# Bem-vindo ao infoaqui.com.br

Apresentação do sistema

## O que é o infoaqui.com.br

É um sistema de controle de estoque simplificado, originalmente desenvolvido para oferecer suporte às equipes de TI. No entanto, sua versatilidade permite sua aplicação em qualquer área que busque aprimorar a gestão de itens e recursos.

Simplifique seu controle de estoque e tenha o poder de gerenciamento na palma da sua mão. Não perca tempo com processos complicados. Experimente nosso sistema e transforme a forma como você gerencia seu estoque. 100% online.

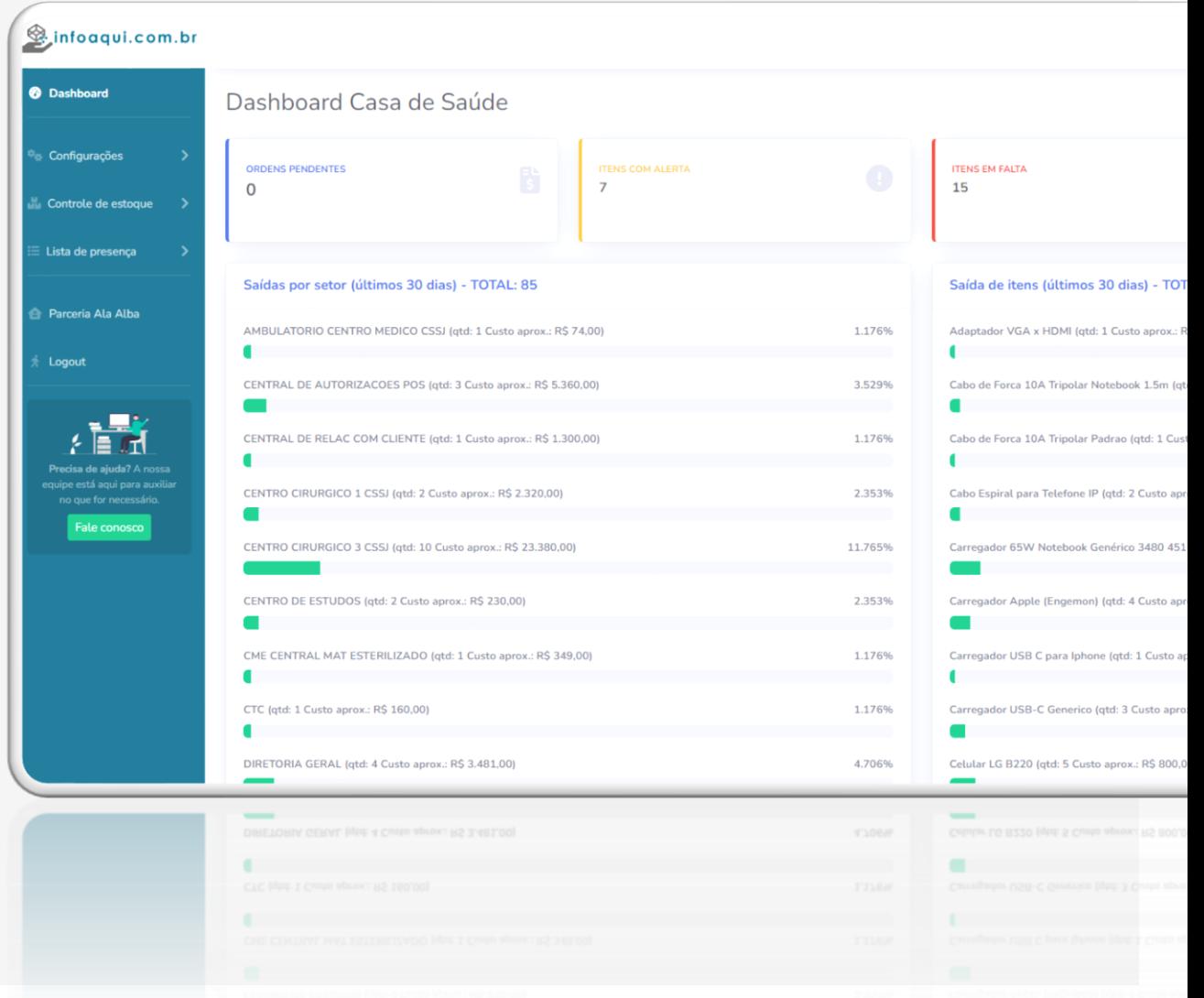

#### Experiência de uso facilitada

Nossas telas mantêm um padrão visual consistente, tornando o entendimento e uso mais fáceis. Com um layout adaptável às principais resoluções, o infoaqui.com.br pode ser acessado nos principais dispositivos com acesso à internet.

Na nossa interface, tudo é projetado para uma experiência de usuário mais fácil e intuitiva. À esquerda, você encontrará o "Menu de Funcionalidades" (1), que disponibiliza todas as opções essenciais.

No topo da tela, apresentamos o "Menu do Usuário" (2). Para acessá -lo, basta clicar no avatar localizado no canto superior direito da página. Aqui, você terá acesso rápido às configurações e informações da sua conta.

No centro da tela, o conteúdo principal da funcionalidade que você está utilizando (3). Isso significa que você se concentra no que realmente importa, com fácil acesso às ferramentas e recursos relevantes.

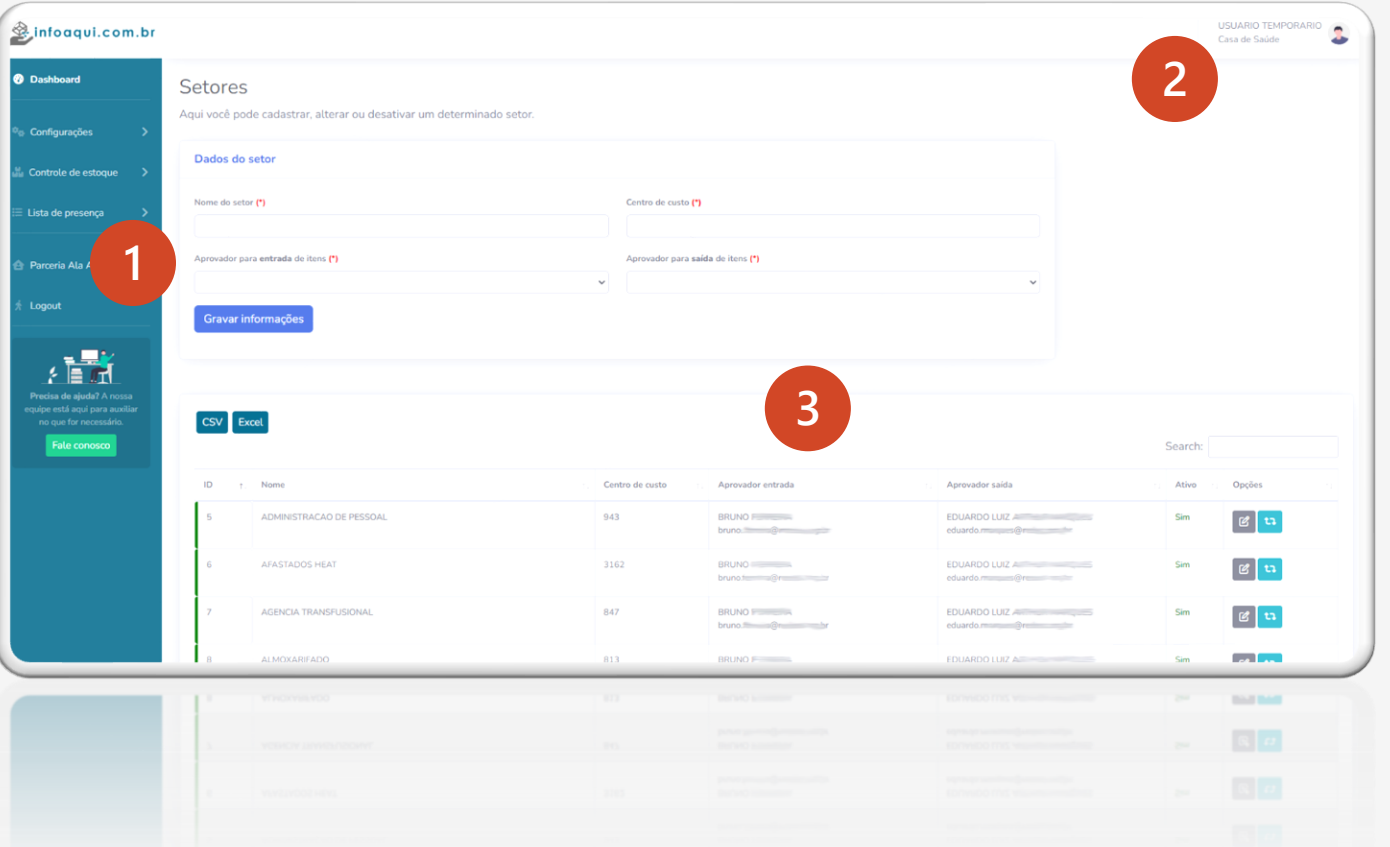

#### Experiência de uso facilitada

Em nossas telas de cadastro, sempre seguimos um padrão claro. O formulário com os campos está na parte superior (1), enquanto a tabela com os elementos cadastrados fica logo abaixo (2).

Nossas tabelas são visualmente consistentes. A borda esquerda é colorida de acordo com o status da linha (3): verde para elementos ativos, vermelho para desativados e azul para ordens de serviço executadas.

Quando necessário, a última coluna da tabela exibirá ícones com opções relacionadas à funcionalidade (4), como botões de edição e alteração de status, por exemplo, na tela de "Setores".

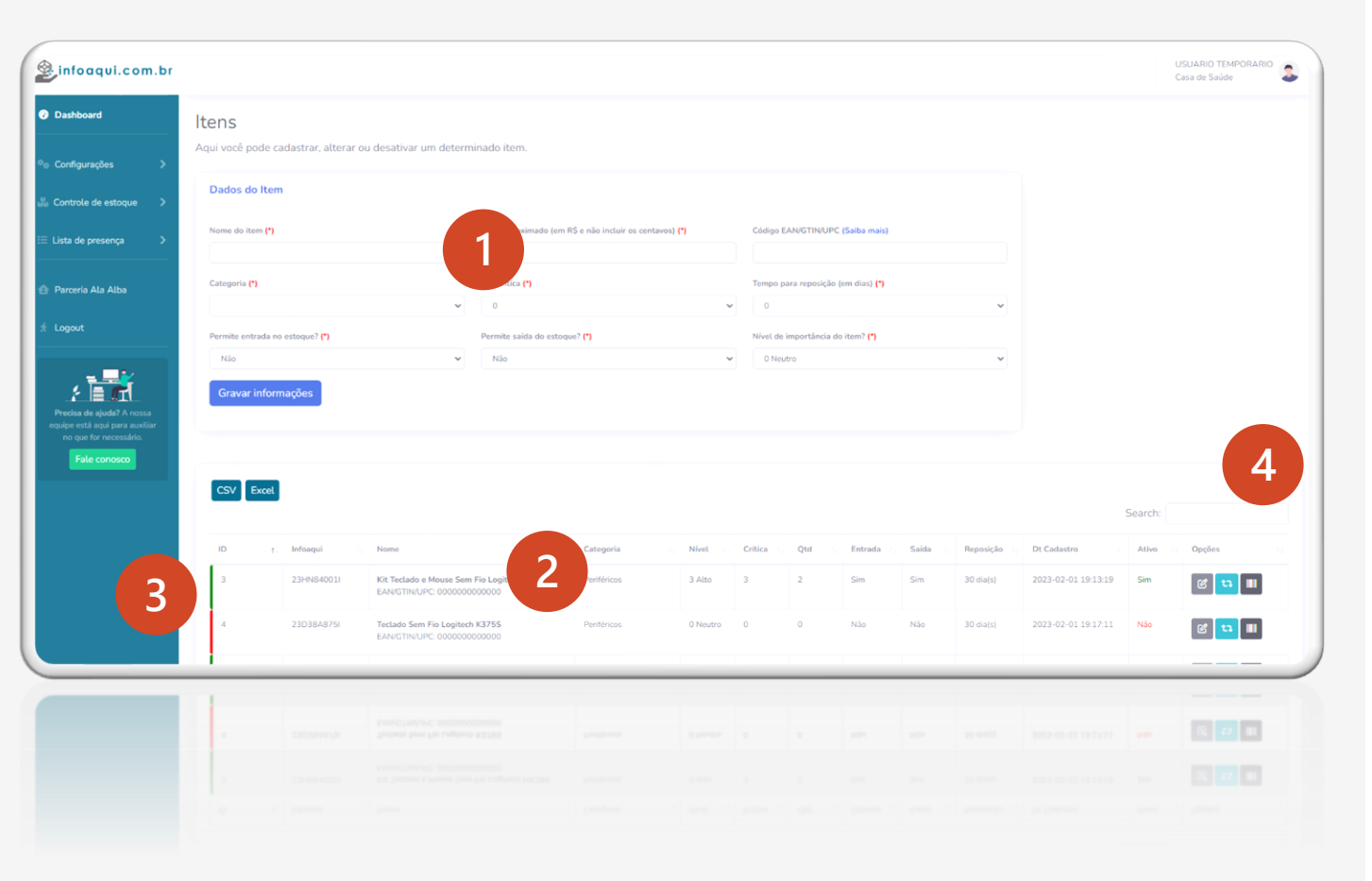

#### Apenas o necessário

O infoaqui.com.br conta nativamente com quatro relatórios:

infoaqui.com.br Casa de Saúde **8** Dashboard Sugestão automática de compra Configuração Lista de itens sugeridos para compra Lista de presença Cd Infoam Parceria Ala Alba 23HN84001 Kit Teclado e Mouse Sem Fio Logita 225504127  $2 \text{ }\overline{\text{AB}}$ 23HN84023I 1 Baix MiniPC Dell Optiplex 300 23HN84012 3 Alto そ目症 23DF34179 23DF44947 23HNR4017 Toclado Com Fio Dell KR216 23HN84136L  $2 \text{ Al} + \text{c}$ 23HN84013L 23HN84140 23HN83015  $3$  Alto 3 Alto 23HN84138 23HN84022 3 Alto

**Relatório Analítico por item**: Exibe de forma agrupada todas as Ordens de Serviço emitidas em um intervalo de tempo, filtráveis por movimento (entrada ou saída de itens);

**Relatório Geral de estoque**: Apresenta uma lista aberta com a posição atual do estoque, incluindo informações detalhadas sobre os itens;

**Relatório de Ordens de Serviço**: Lista todas as Ordens de Serviço cadastradas, exibindo informações cruciais;

**Sugestão Automática de Compra**: Combina várias informações e campos do sistema para sugerir quantidades necessárias de reposição para os itens, levando em consideração diversos fatores.

## Principais telas e funcionalidades

Lembre-se sempre: não somos um sistema de inventário, com várias integrações e complexo. Nosso objetivo é ter o básico pa tornar a governança do seu estoque algo simples de ser feito.

- Múltiplos usuários com controle de perfil de acesso;
- Cadastro de usuários, setores, categorias e itens;
- Ordens de serviço para entrada de itens e também para saída deles. Será com elas que seu estoque será movimentado;
- Solicitação de autorização enviada por e-mail, tanto para entrada quanto para a saída de um item (quando configurado);
- Impressão de Guia de movimentação de materiais e Termo de entrega para todas as Ordens de serviço executadas;
- Sugestão inteligente de compras para manter o seu estoque pronto para atender a sua necessidade;
- Opção para exportar o conteúdo das tabelas para o Excel (funcionalidade disponível na maioria das telas).

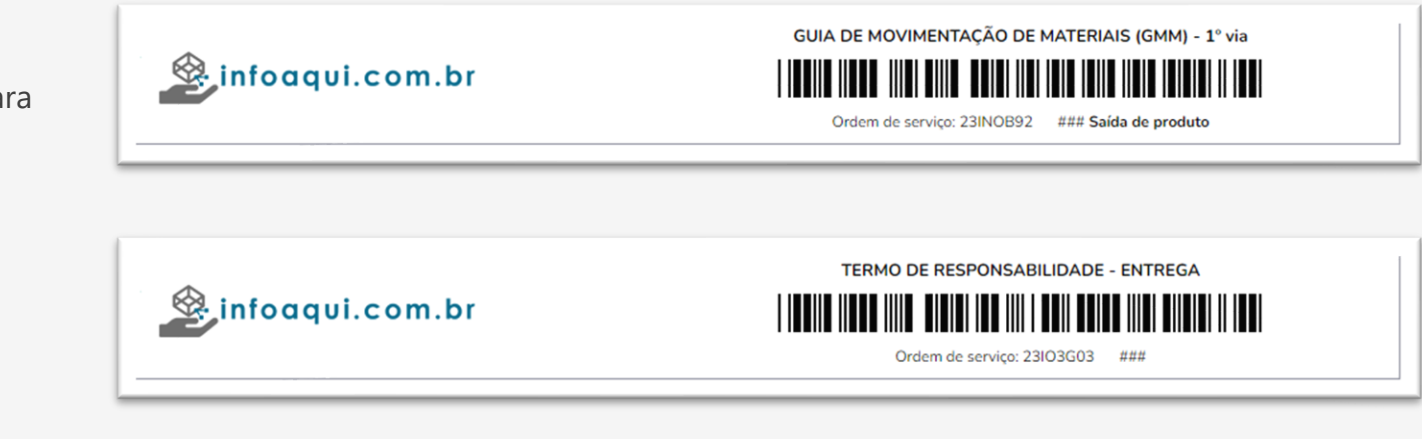

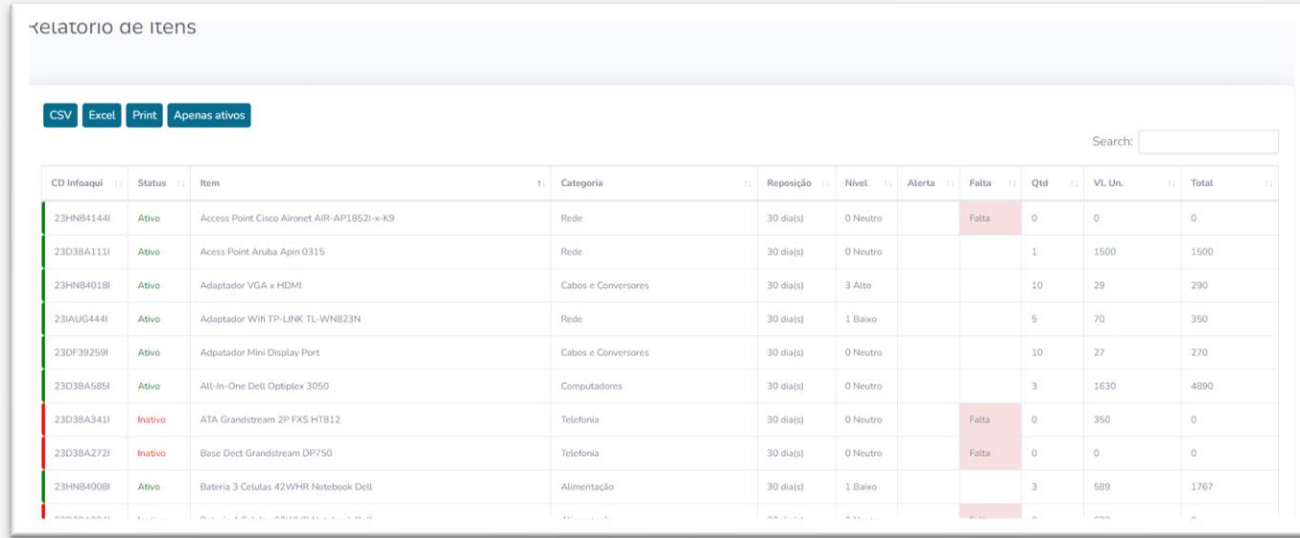

# Mais informações

Encontre mais informações em:

[Acesse o site infoaqui.com.br](https://www.infoaqui.com.br/)

[Visite o blog do autor: eduardolam.com.br](https://www.eduardolam.com.br/)

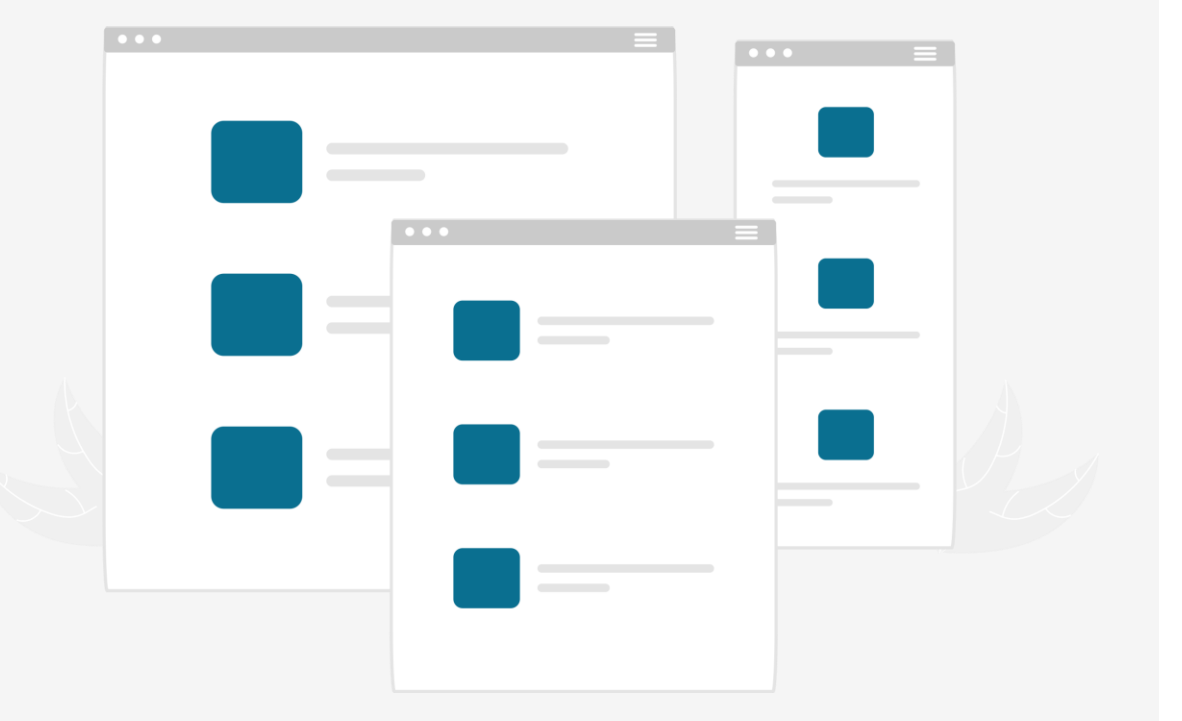